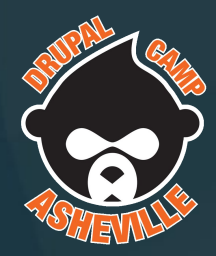

# Common Accessibility Mistakes and How to Make Avoid Them

July 14, 2018

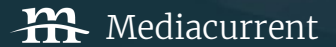

# Today's Agenda

I. About Me

- II. Accessibility Principles
- III. Common Mistakes
- IV. Questions and Opinions

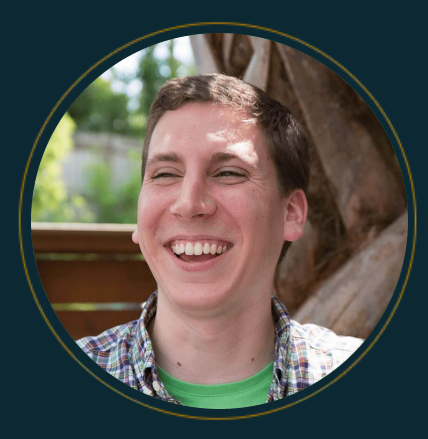

### Ben Robertson

#### Front End Developer

benrobertson.io

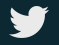

@banquos\_ghost

Mediacurrent is a **full-service digital agency** that implements world class **open source software development, strategy and design** to achieve defined goals for **enterprise organizations seeking a better return on investment**.

Ben's Homegrown Web Accessibility Principles

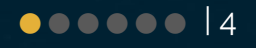

# Principle 1:

# Web Design > Graphic Design

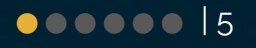

## The Three Tasks of Web Design

- 1. Write Good **Markup**
- 2. Use **CSS** to **enhance** the existing structure
- 3. **Layer** interactivity with **JavaScript**

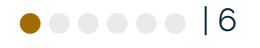

# Principle 2:

## Be ASAP: As Semantic As Possible

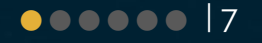

## Every time you start typing <div>...

## Ask yourself:

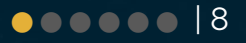

# Could I use a more semantic element?

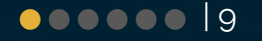

### HTML Elements Organized by Purpose

## **<http://bit.ly/semantic-html> (MDN)**

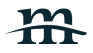

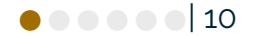

#### **Content sectioning**

Content sectioning elements allow you to organize the document content into logical pieces. Use the sectioning elements to create a broad outline for your page content, including header and footer navigation, and heading elements to identify sections of content.

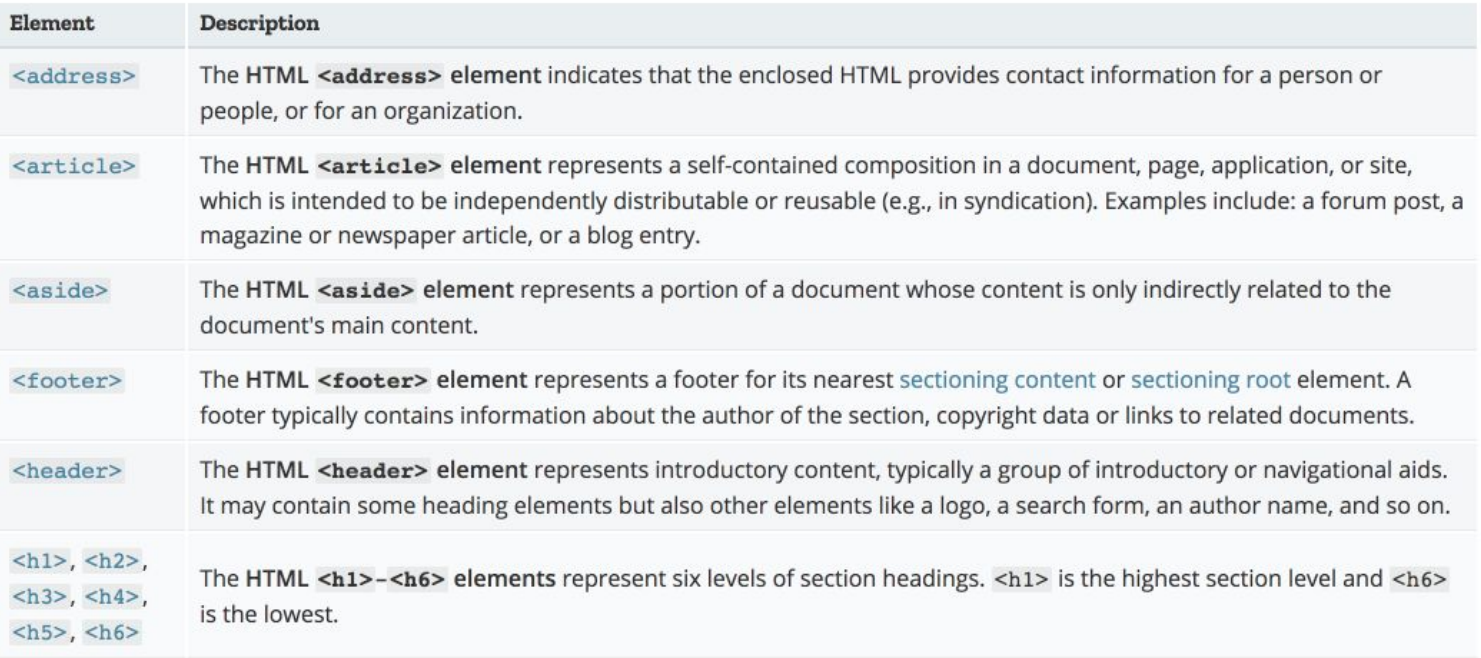

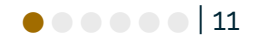

## Alternatives to <div>

- **● <section>**
- **● <article>**
- **● <ul> or <ol>**
- **● <header>**
- **● <footer>**
- **● <aside>**
- **● <button>**

**List of all elements, organized by purpose (MDN):**

**<http://bit.ly/semantic-html>**

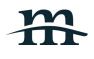

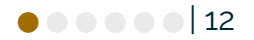

# Principle 3:

Web Sites Should Look Good Naked

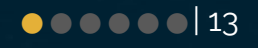

### $\bullet\bullet\bullet$

#### document.head.parentNode.removeChild(document.head);

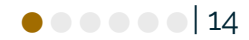

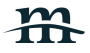

### The Naked Test: Bookmarklet

**<http://bit.ly/remove-styles>**

**(StackExchange)**

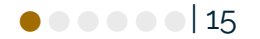

# Google<br>Sign in

with your Google Account

#### Email or phone

#### Forgot email?

Not your computer? Use Guest mode to sign in privately. Learn more

#### Create account

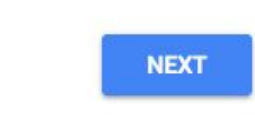

English (United States) \*

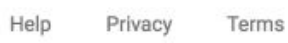

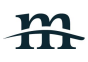

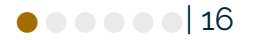

#### Google

### Sign in

with your Google Account

Email or phone Forgot email?

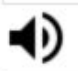

Type the text you hear or see Not your computer? Use Guest mode to sign in privately. Learn more **Next** Create account Afrikaans azərbaycan català Čeština Dansk Deutsch eesti English (United Kingdom) **English (United States)** Español (España)

### Nice heading.

### Where are the buttons?

Label order?

Next / Create Account Swapped Position

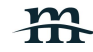

## The Naked Test: What to Look For

- Does the structure of the site make sense?
- Is the content organized?
- Do interactive elements look interactive?
- Do inputs have labels?

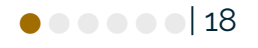

# Principle 4:

# Talk to Your Computer

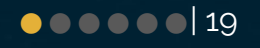

### ARIA Attributes

- **aria-label**: What is this element?
- **e** aria-expanded: Is this element open or closed?
- **● aria-describedby:** What element describes this element?
- **● aria-live:** Will this element be updated later?

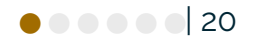

The Principles: A Refresher

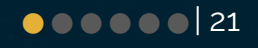

# Web Design > Graphic Design

Write Good Markup. Enhance good markup with CSS. Layer interactivity with JavaScript.

## As Semantic As Possible

Avoid <div>s when possible. Always use <button>.

# Websites should look good naked.

Remove CSS to check markup.

## Talk to your computer.

Use ARIA attributes to give the browser / screen reader more context.

## Common Mistakes

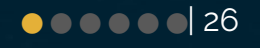

## Missing Title

- Every page needs a <title>Page Title</title>
- It should be informative
- It should be unique on your site.

## Poor Heading structure

- Headings: h1, h2, h3, h4, h5, h6
- Form the outline of a web page
- Should be used in order don't skip one!
- $\bullet$  Assist readability / scannability

#### Etymology

The word "animal" comes from the Latin *animalis*, meaning having breath. In colloquial usage, as a consequence of anthropocentrism, the term anim.

#### Characteristics

Animals have several characteristics that set them apart from other living tl unlike bacteria, which are prokaryotic, and unlike protists, which are eukary produce their own nutrients<sup>[8]</sup> animals are heterotrophic,<sup>[7][9]</sup> feeding on org few exceptions, animals breathe oxygen and respire aerobically.<sup>[11]</sup> All anir bodies) during at least part of their life cycle, but some animals, such as sp become sessile. The blastula is a stage in embryonic development that is u differentiated into specialised tissues and organs.

#### **Structure**

All animals are composed of cells, surrounded by a characteristic extracell glycoproteins.<sup>[14]</sup> During development, the animal extracellular matrix form formation of complex structures possible. This may be calcified, forming sti (primarily algae, plants, and fungi) are held in place by cell walls, and so de gap junctions, and desmosomes.<sup>[17]</sup>

With few exceptions-in particular, the sponges and placozoans-animal b tissues, which transmit signals and coordinate the body. Typically, there is deuterostomes).<sup>[19]</sup>

## <a href="/">Read More</a>

- Read more what?
- Read more where?
- Links text should tell where or what a user is clicking on
- Solution: Add hidden text
- **● <a href="/link" aria-label="Read more about {{ title }}">{{ title }}</a>**

## Inputs Missing a <label>

- Most common mistake is using a placeholder value instead of a value
- Designers love this:

Search Google or type URL

Wrong way: <input placeholder="Search Google or type URL" />

- You can achieve this using the "float label" pattern [\(http://bit.ly/float-labels](http://bit.ly/float-labels))
- Every input needs a real <label> tag, associated with an input
- <label for="email-field">Email Address</label>

ڦ

## CSS Grid / Flexbox: { order: ?? }

- `order`lets you reorder flex items or grid items
- Only visual reordering
- Creates a mismatch between logical ordering / visual order
- Go back and update the source order

## Images and ALT attributes

- Always include the alt attribute on an image
- ALT = Alternative
- <img src="image.png" alt="Description of the image" />
- Is the image content, or merely decorative?
- It may be fine to leave the alt attribute blank

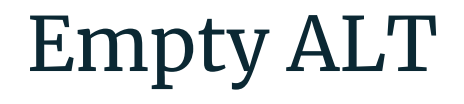

#### $\bullet\bullet\bullet$

<div class="card"> <h2>Ben Robertson</h2> <img src="/handsome-ben-robertson.jpg" alt="Ben Robertson"  $\triangleright$ <p>Ben Robertson is a front end developer at Mediacurrent.</p> <a href="/ben-robertson">View Ben Robertson's Profile</a>  $\langle$  div>

## Empty ALT #2

### $\bullet\bullet\bullet$

#### <button> <img src="/close-menu.png" alt="Close Menu" /> <span>Close Menu</span> </button>

## :focus { outline: none; }

- Focus styles are for people who aren't using a mouse
- They help show a user where they are currently interacting with the interface
- Don't remove them, style them!
- Limit them to keyboard-only interactions with :focus-visible (polyfill: **<http://bit.ly/focus-ring>**)

## Missing keyboard functionality

- Interactivity needs to be triggered via **mouse and keyboard**
- Use the <br/>button> element
- Other common keyboard considerations:
	- Exiting the current component
	- Submitting
	- Moving position / browsing

For other keyboard functionality, listen to the keyup or keydown event.

**http://keycode.info**

#### $\bullet\bullet\bullet$

document.addEventListener('keyup', (event)  $\Rightarrow$  { switch (event.keyCode) { case  $27:$ break; case 13 || 32: break; case  $37:$ break; case 39: // move forward break;  $case 38:$ break; case  $40:$ break;

## Hiding Things

- So many ways to hide things
- The mistake is to hide something visually but not from tabindex or screen readers
- Methods of hiding visually and from tabindex / screen readers:
	- display: none
	- Html hidden attribute: <p hidden>Hidden Text</p>
- Hiding from screen-readers (combine with other CSS):
	- aria-hidden="true"

## Hiding & aria-expanded

- Indicates expanded  $\angle$  collapsed
- <button aria-expanded="false">A Button</button>

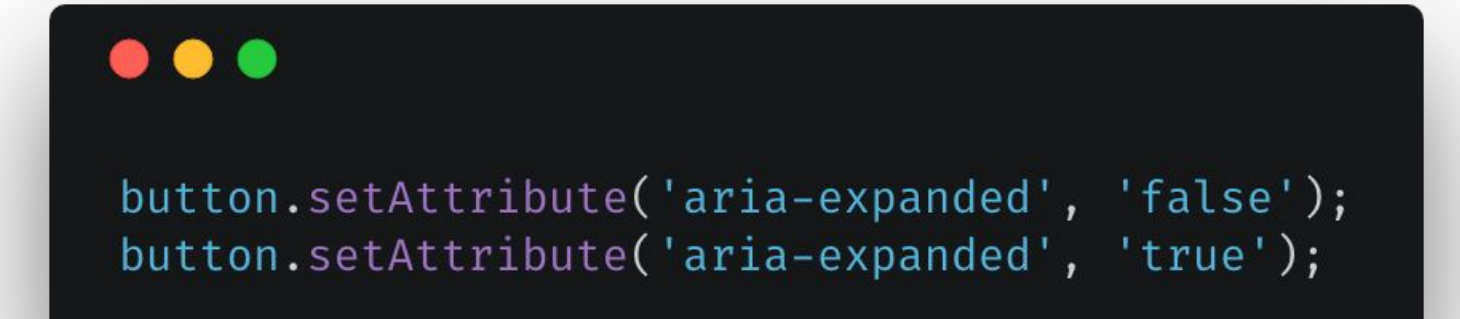

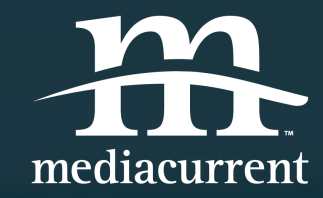

## Thank you!

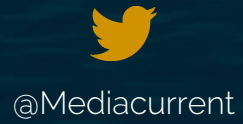

[@Mediacurrent](https://twitter.com/mediacurrent) facebook.com/mediacurrent [Mediacurrent.com](http://www.mediacurrent.com/)

Ç

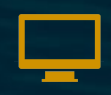